## Summary

This article provides a summary on how add and schedule Workflows for different type of operations.

## Applies To

This article applies to MachPanel build v6.0.38 and above.

## Add and schedule Workflows:

• Navigate to the following path: *Home > Service Director > General > Workflows*

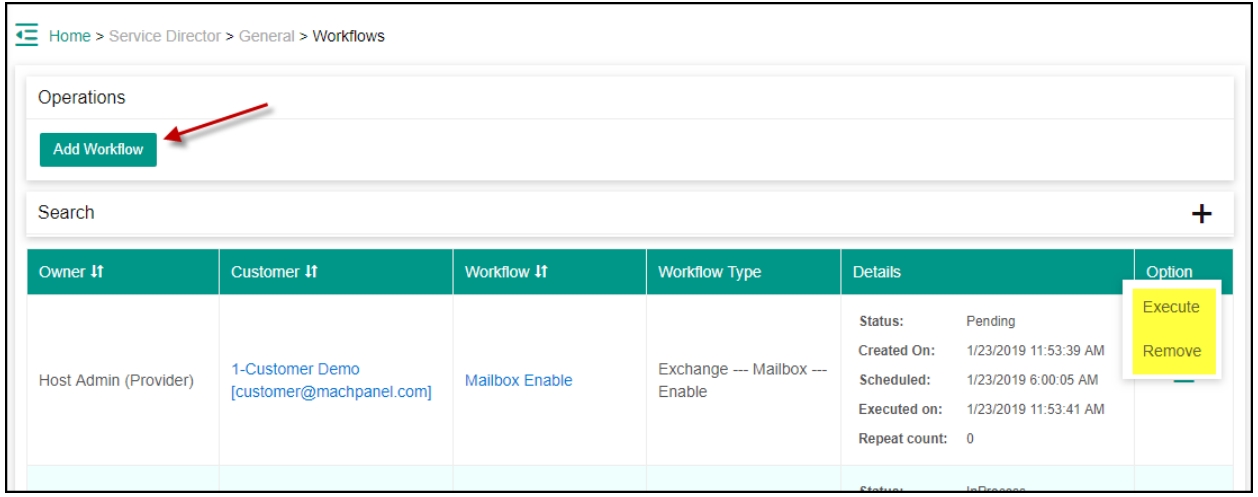

• Create new Workflow by clicking Add Workflow add required details.

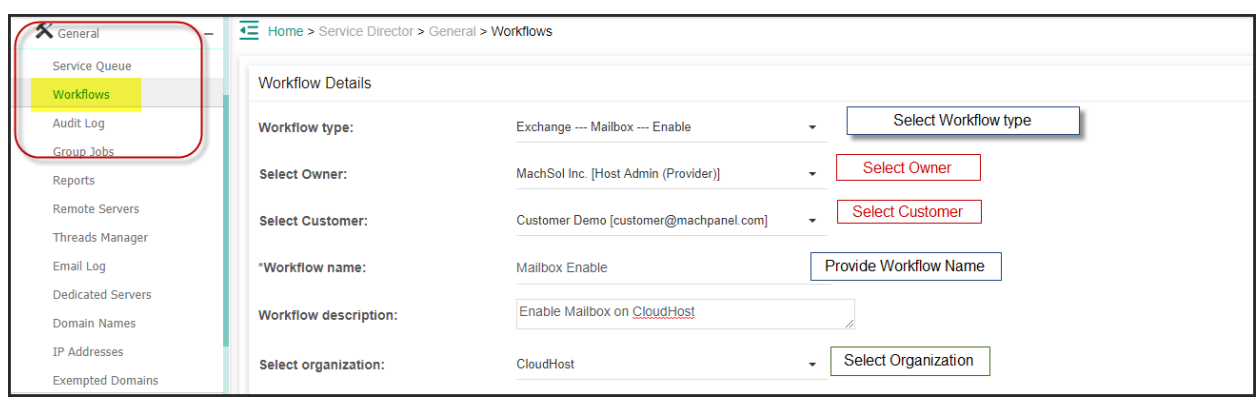

- There are different types of Workflow available for Active Directory, Exchange, Skype for business, CSP etc.
- If you want to schedule this then "Enable Schedule" as shown below & select Execution Data/Time.

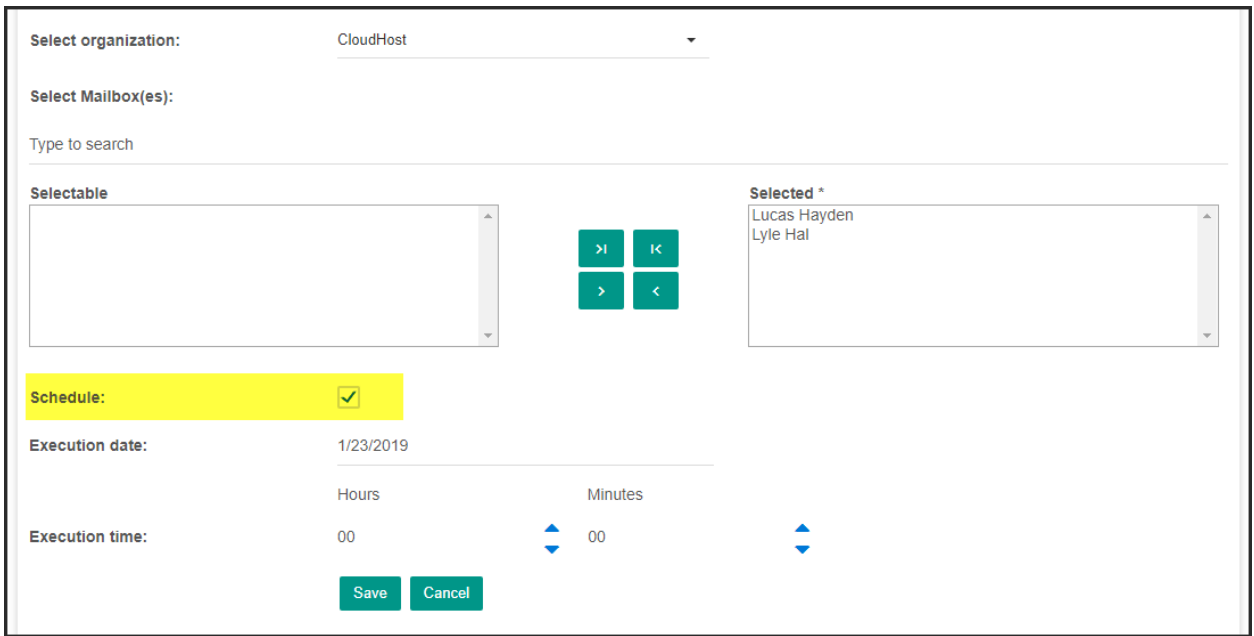

• Click Save, Workflow added successfully Use search filter for required customer.

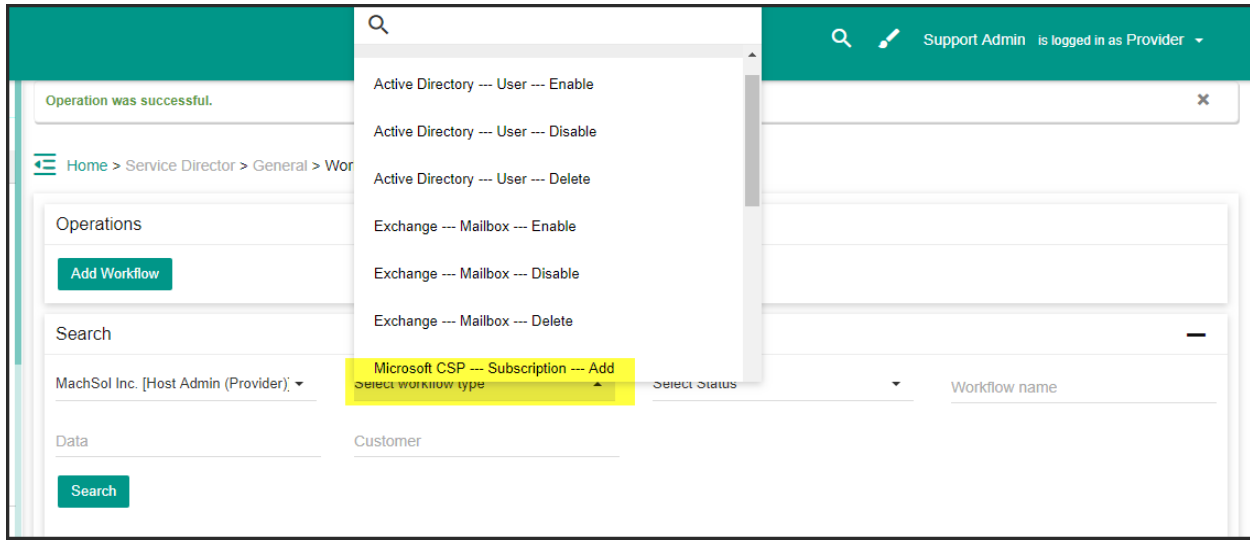

## Add and schedule Workflows

MachPanel Knowledgebase

<https://kb.machsol.com/Knowledgebase/55590/Add-and-schedule-Workflows>